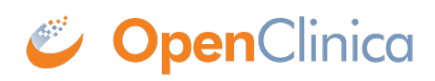

## **10.15.1 Overview of the Upgrade Process on Windows Systems**

- 1. Ensure your system complies with software dependencies and system requirements.
- 2. Back up OpenClinica.
- 3. Upgrade OpenClinica.
- 4. Configure OpenClinica:
	- 1. Ensure that OpenClinica is configured for optimum performance as described here: [Configure OpenClinica for Optimum Performance](https://docs.openclinica.com/3-1/installation/3-1-installation-installing-openclinica-windows/#content-8627).
	- 2. You may also need to configure OpenClinica for internationalization should you wish to utilize OpenClinica in different languages. Also, if you need to use some UTF-8 characters in your application, you may need to modify your default connecter configuration. For more information regarding configuring OpenClinica for internationalization and using UTF-8 characters, please refer to [https://docs.openclinica.com/3.1/technical-documents/openclinica-and-internationaliza](https://docs.openclinica.com/3.1/technical-documents/openclinica-and-internationalization) [tion](https://docs.openclinica.com/3.1/technical-documents/openclinica-and-internationalization)
- 5. Verify the upgrade.
- 6. Make manual updates to the database. The instructions are the same as for upgrading OpenClinica on Linux systems, except the README file on Windows systems is located at: c:ocinstallOpenClinica-*v.x.y*configdatabasesPostgreSQL

This page is not approved for publication.